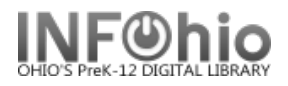

## **ISearch – "Picks" for Book River – Subject-specific display**

**SEE:** <https://www.infohio.org/campus/learning-pathways/course/isearch> for details about ISearch

*This report will let you generate a list of items in your library for many purposes (as desired). These "picks" will appear in your local library ISearch link as a "Book River".* 

*You may run this report whenever you want to update the list – the list should be updated overnight.*

*You can generate a new report each time, or set up a template for a specific need (such as CIVIL WAR items, or DR. SEUSS items). Or you can set a date range to select your NEW ITEMS for display in the Book River.*

*NOTE: Each library can have their OWN Book River selection in ISearch, selecting the items to be displayed as desired. EACH TIME YOU RUN A NEW REPORT, THE OLDER ITEMS ON THE BOOK RIVER ARE REMOVED, THE NEW ITEMS ON THE BOOK RIVER ARE SET UP.*

**\*\*\*\*\*\*\*\*\*\*\*\*\*\*\*\*\*\*\*\*\*\*\*\*\*\*\*\*\*\*\*\*\*\*\*\*\*\*\*\*\*\*\*\*\*\*\*\*\*\*\*\*\*\*\*\*\*\*\*\*\*\*\*\*\*\*\*\*\*\*\*\*\*\*\*\*\*\*\*\*\*\*\*\*\*\*\*\*\*\*\*\*\*\*\*\*\*\*\*\*\*\*\*\*\*\*\*\*\*\*\*\*\*\*\*\*\*\***

This report setup will set the book river to a "SUBJECT-SPECIFIC' pick of items *(example is for Civil War subjects).*

Procedure (set report for **SUBJECT-specific items** to the library):

- *1.* \*\**Notify* your ITC to turn on ISearch Book River. *ITC staff will need one day prior notification to set necessary policies/reports. (\*\*This needs to be done only ONCE – the first time you set up a Book River.)*
- 2. *Select* from Schedule New Reports / **Info Desk** tab the "Add Items to Item List" (additemlist) report.

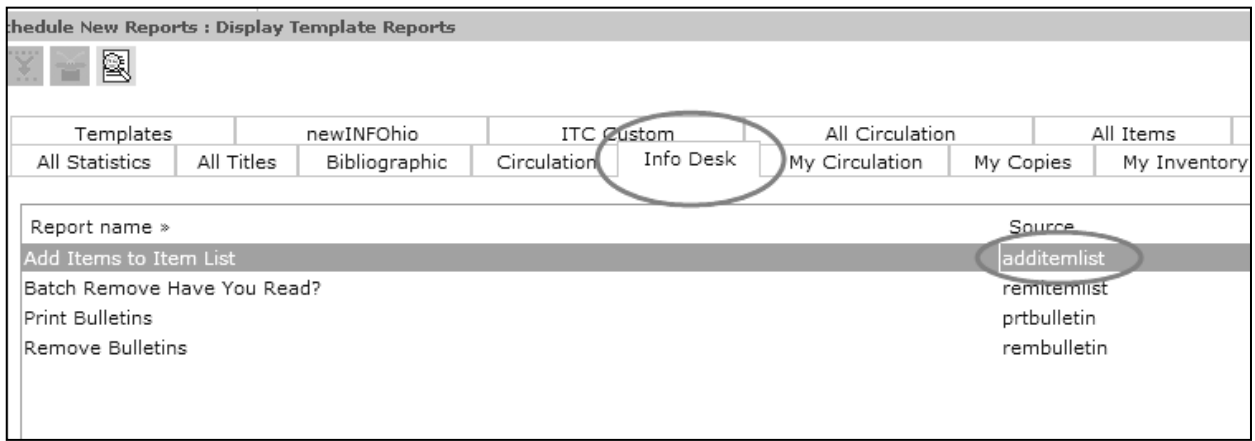

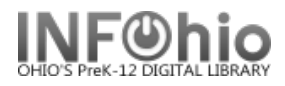

3. Selections for report:

a. Basic tab - set name of the report to "**ISearch CIVIL WAR NONFICTION**" (using a term you will recognize).

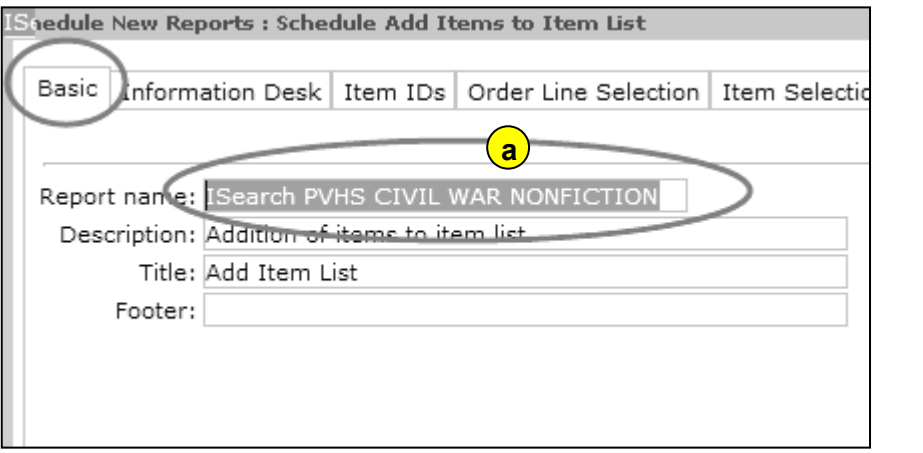

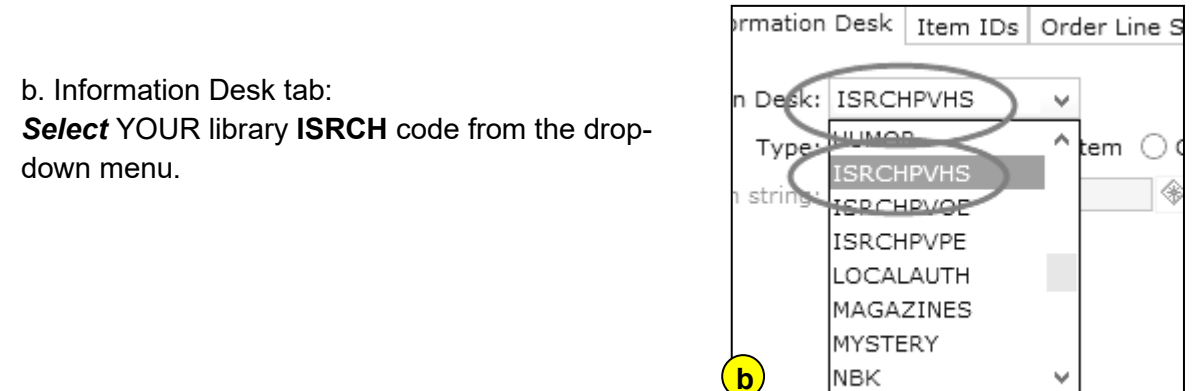

 c. *Select* the "Bibliographic" radio button; enter the "*Search string*" (*enter as many subjects as you are searching for*).

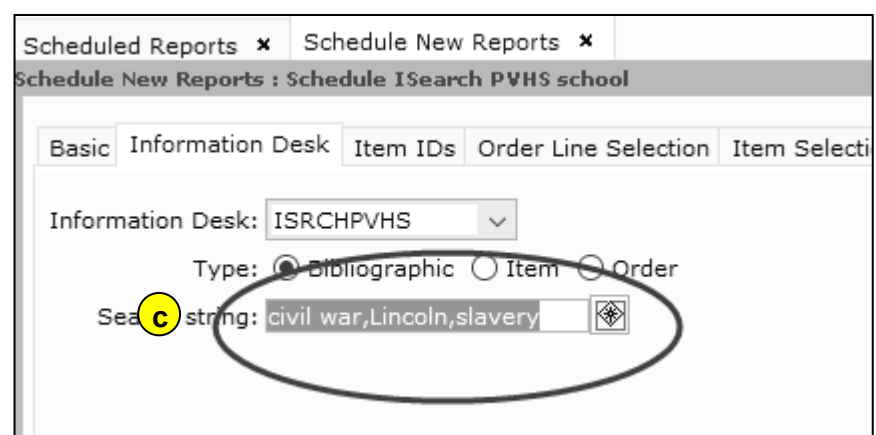

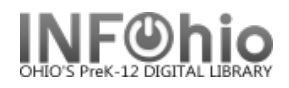

## d. **Item Selection** tab

## Enter your *Library.*

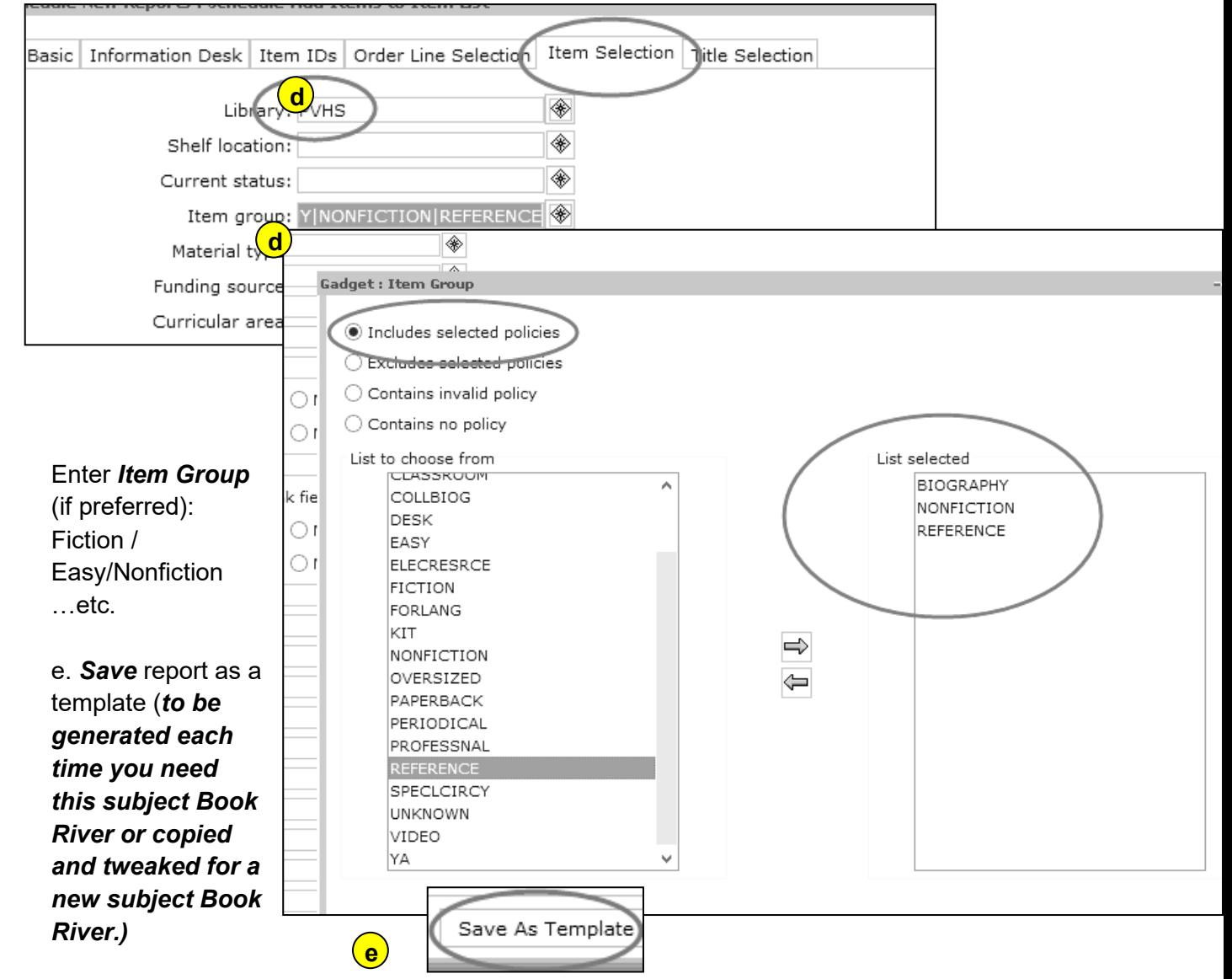

**NOTE:** *Before you actually run the Add Items to Item List report, you may wish to run a CAT: Shelflist with the same selection criteria to verify that you will be making the changes that you expect*

- e. *Run* the report. This will update the MARC records for the OPAC*. Older Book River titles (if they exist) will be removed and your new ones added.*
- f. The updated book river will appear in your library's ISearch Book River the next day.

**NOTE***: You will not be presented with a list of titles in your finished reports. This report only updates the ISearch Book River. (If you run the Shelflist report with the same criteria, you can get a title list.)*